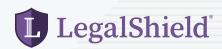

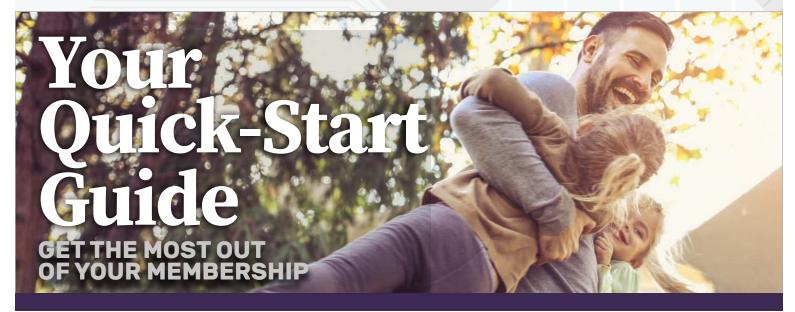

#### MEMBERSHIP INFORMATION

Shortly after your enrollment effective date you'll receive an email with your LegalShield and/or IDShield membership information. There's also a membership card available to print.

If you did not provide an email address or enrolled in either the CDL or Spanish plans, you'll receive membership information through the mail.

### SET UP YOUR LEGALSHIELD PLAN ONLINE

Go to www.MyLegalShield.com and use your membership number to set up your account. Do this before downloading the free legal apps.

MyLegalShield.com is your portal for information about your law firm, plan FAQs, videos, free forms, the Will Questionnaire, and more.

### **DOWNLOAD THE LEGALSHIELD APPS**

After creating your online account, download the free "LegalShield" and "Forms by LegalShield" apps for Android or iPhone. Connect with your provider law firm at the touch of a button.

## **ACTIVATE YOUR IDSHIELD PLAN**

Guarding your personal information is as easy as 1-2-3.

- 1. Go to www.idshield.cloud/login. You and your spouse use your IDShield number to set up your accounts.
- 2. Each adds the personal information to be monitored. (Include social media accounts for dependent children.)
- 3. Download the IDShield app for iPhone or Android. Receive immediate alerts and track your monthly credit scores.

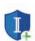

**Your Provider Law Firm** 

## **COMPLETE YOUR WILL QUESTIONNAIRE**

Get your Will and Estate documents prepared by your law firm. The Will Questionnaire is available online or through your app.

- · Tap "Easy to complete Will and other questionnaires" on the LegalShield app. Then choose "Estate Planning" to complete the questionnaire and submit to your law firm.
- · Or download a PDF of the Will Questionnaire at www.MyLegalShield.com. Then mail or upload form to your law firm.
- · Call your law firm with any questions along the way.

# 

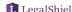

Hundreds of vendors offer thousands in exclusive discounts to LegalShield Members. Easily save the cost of your membership - and beyond!

 Go to www.MyLegalShield.com and click "Resources" then "MEMBERPerks." Follow the instructions to set up your account. Or enroll through the mobile app.

#### **NEED HELP?**

Member Services can look up member number(s) and answer questions about plan coverage. Available 7am - 7 pm Monday through Friday, except holidays.

 Tap "Member Services" on your app to call 1-800-654-7757 or e-mail MemberServices@LegalShield.com.

# **EMERGENCY SERVICE 24/7/365**

Contact an attorney or an IDShield Advisor anytime for assistance with covered emergencies. Tap your app or call 1-877-696-0927.

**Your Independent Associate**